## Jak používat UTCacheExtractor

Na začátku bych rád upozornil, že soubory stažené ze serveru se ukládají do adresáře UT2004, do složky "Cache". Bohužel tam nevydrží na věky a jsou po určitém čase automaticky promazány. Abychom nemuseli stále tahat některé soubory z herních serverů , tak na to slouží právě program UTCacheExtractor. Jeho používání si popíšeme dále.

Pokud máte již stažený UTCacheExtractor (dále již jen UTCE), poklepejte na exe soubor.

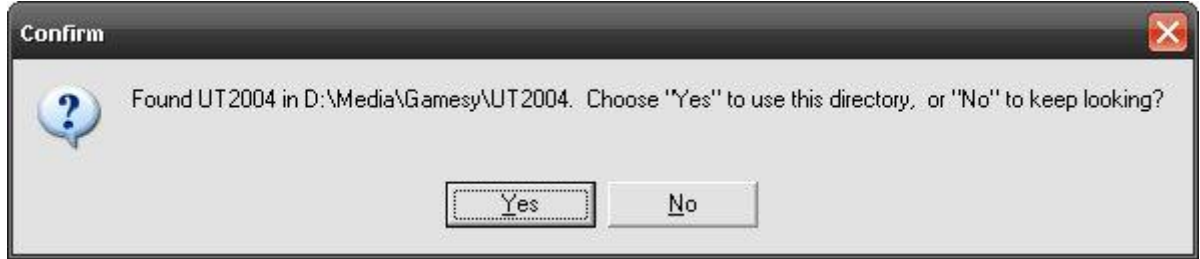

Vyjede vám tato hláška o adresáři nainstalovaného UT2004. Pokud je správný klikněte na "Yes", pokud chcete zadat adresář ručně "No".

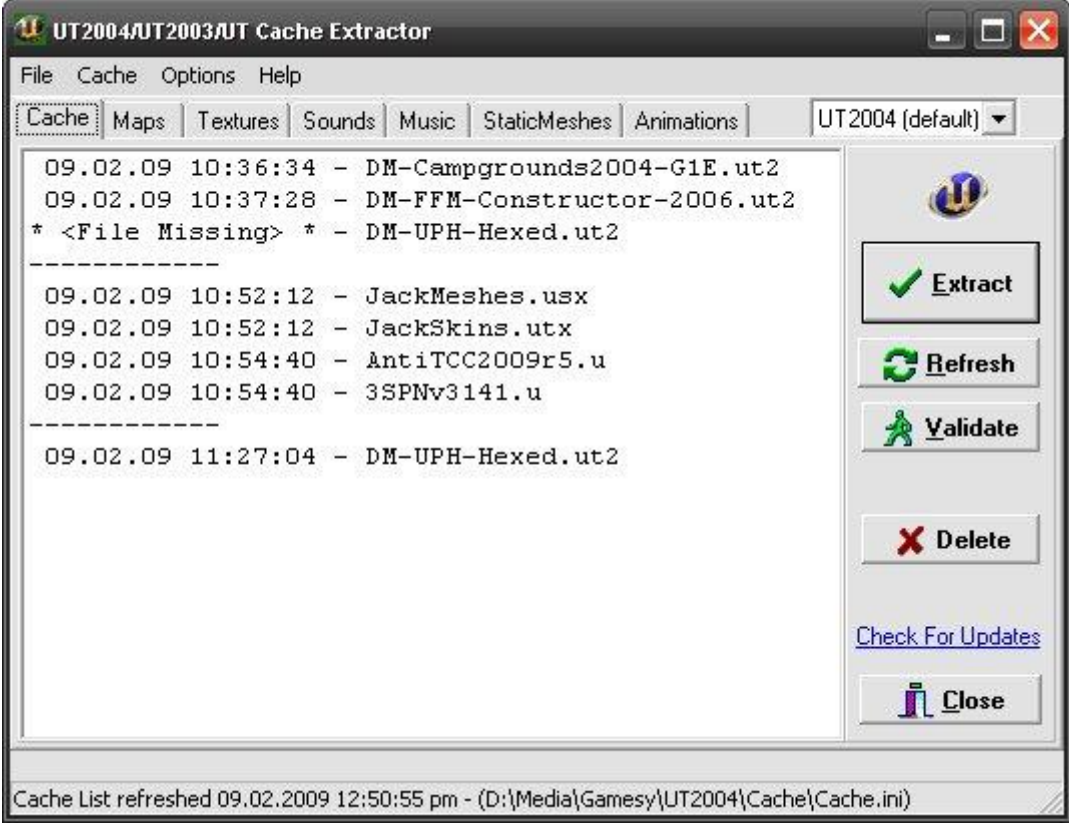

V okně programu se vám posléze zobrazí soubory obsažené ve složce "Cache" v adresáři UT2004. Klepnutím na tlačítko "Validate" vám program zkontroluje soubory a vadné položky vymaže. Všimněte si řádku kde je napsáno <File Missing>

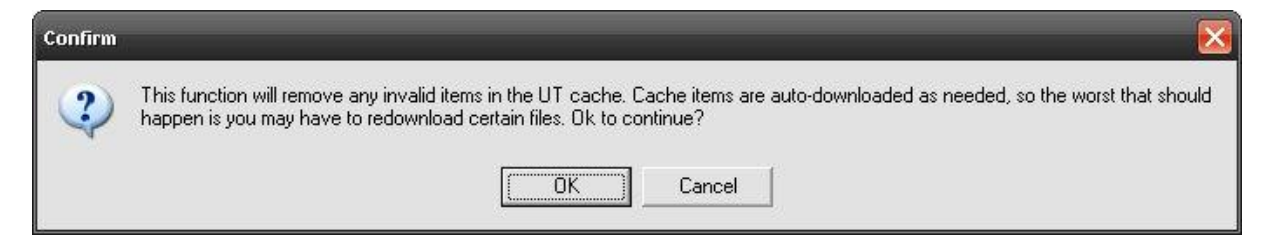

Vyjede vám potvrzovací tabulka "Confirm" kde jen kliknete na "OK" a obsah se posléze opraví (pokud obsahuje vadné položky) a nebo zůstane zachován.

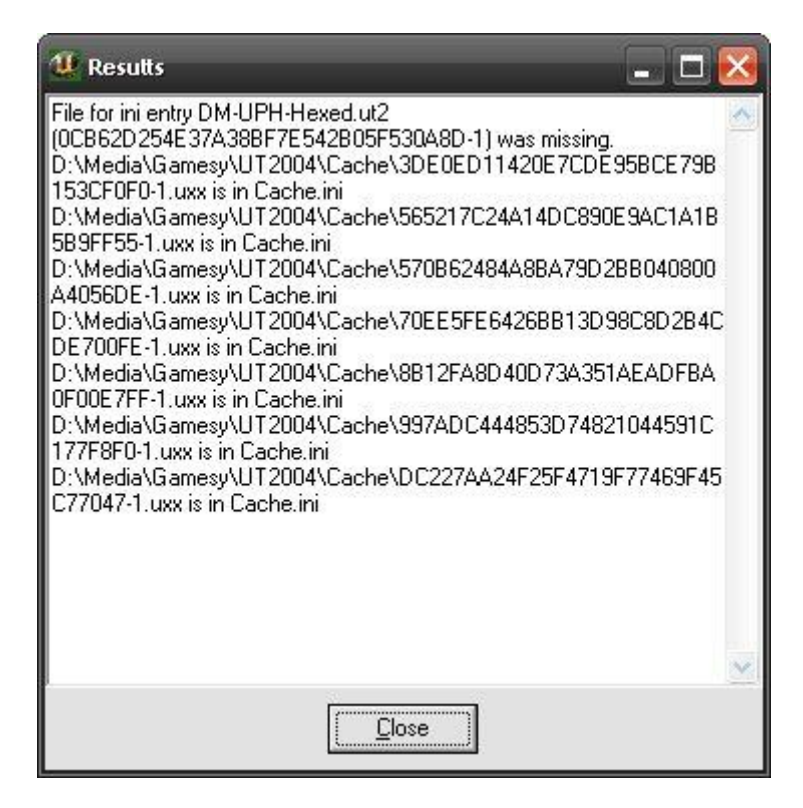

A pak ještě výsledková tabulka "Results" kde jen kliknete na "Close".

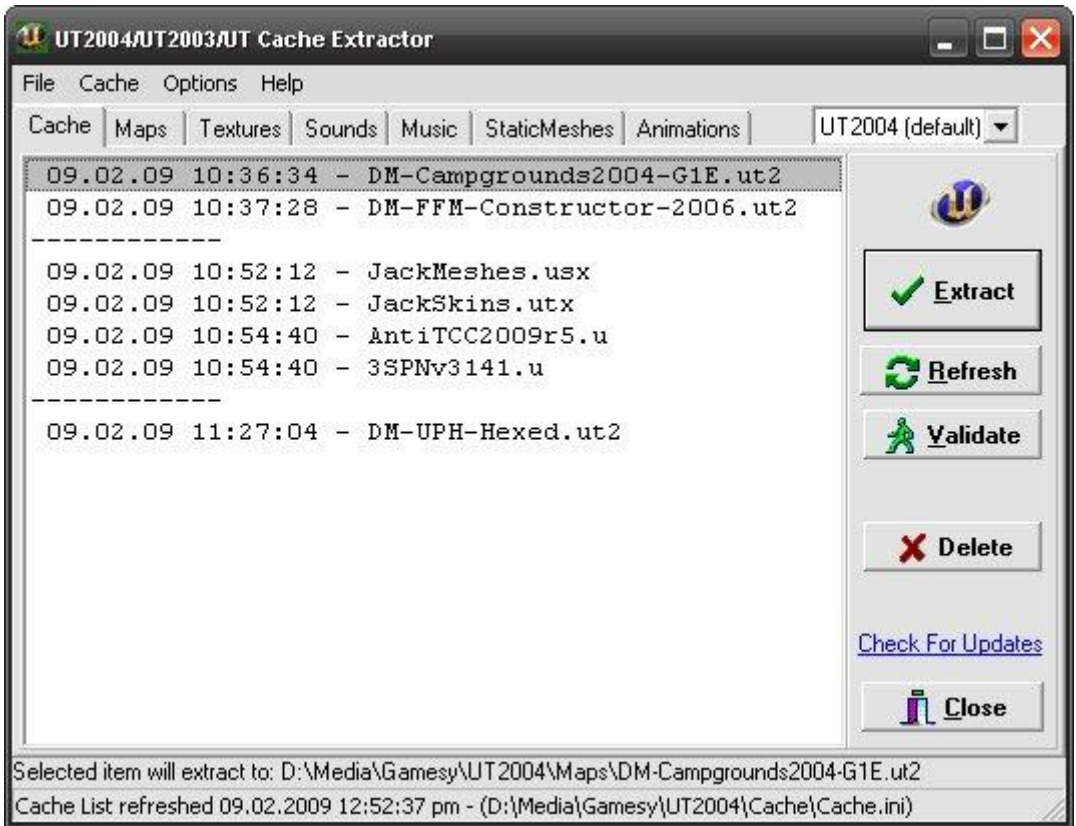

Obsah hlavního okna se pak změní. Nyní už jen stačí označovat jednotlivé položky a kliknutím na tlačítko "Extract" vyextrahujete soubor-y do adresáře UT2004. Také si všimněte přípony souborů. Až narazíte na soubory s příponou "u" vyskočí vám tato hláška, viz níže.

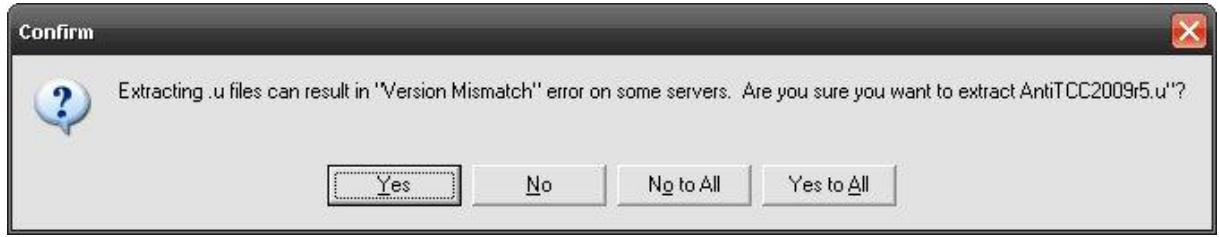

Bez obav klikněte na "Yes". Pak může nastat další problém a to ten, že soubor, který chcete vyextrahovat už dávno v UT-čku máte. Pak vám vyskočí toto upozornění.

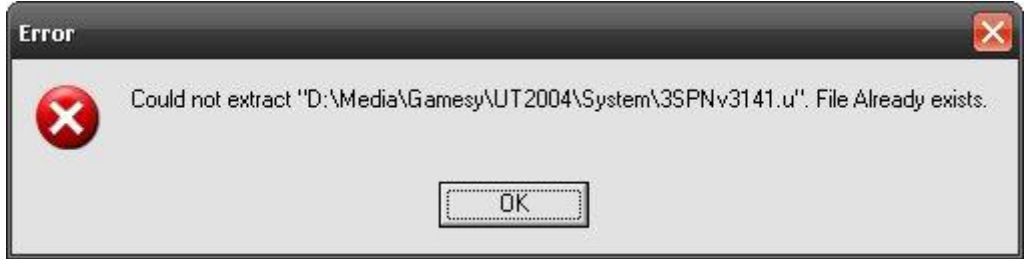

Dáte "OK" a duplicitní soubor v hlavním okně programu UTCE označte a kliknutím na tlačítko "Delete" smažte.

Pokud už vám žádný soubor k extrakci nezbyl, stačí program ukončit . A to je vše přátelé :)

Hodně úspěchů vám přeje fR33«JuRas